#### **What's in the Box? START HERE**

1. DUO 2. Black USB cable 3. Gray Ethernet cable 4. AC adapter

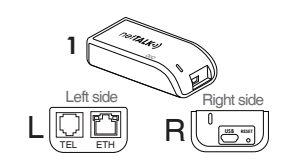

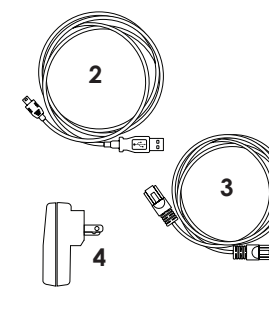

**Activate your DUO:** Go to login.nettalk.com and login using the username and password located inside the packaging. You must enter your name, email, e911 address, and select a phone number. **1**

### **Setup Types**

A. Router Setup *Required: high-speed Internet, modem or router, phone*

B. Computer Setup *Required: High-Speed Internet, modem or router, phone, and a Windows computer. (Apple computers not supported)*

#### **A. Router Setup**

Ethernet cable: Connect the gray Ethernet cable into the "ETH" port **STEP 1:**

the AC Adapter to the other end of the black USB cable and connect it to a power outlet on the DUO and connect the other end into an available Ethernet

#### **DUO auto syncs with our network:**

USB cable: Connect the black A green light (located: top-left of the "ETH" port) will turn on indicating it is getting power. A yellow light (located: top-right of the "ETH" port) will pulsate indicating

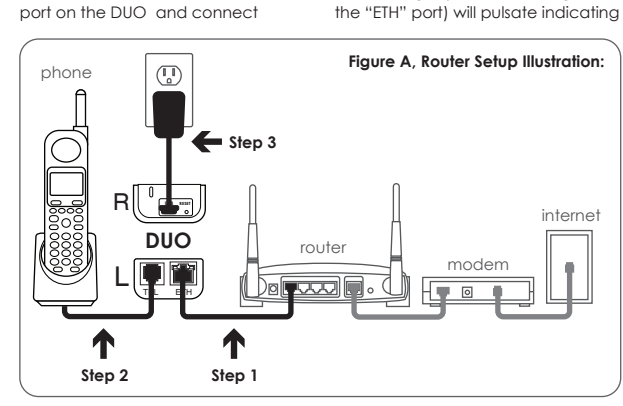

USB cable into the "MINI USB"

Phone: Connect your phone into the "TEL" port on the DUO

port on your router

**STEP 2:**

**STEP 3:**

it is registering with our network.

the DUO registers, it will ring your phone once. You should now hear a dial tone and be able to place and receive calls on the DUO. Please be patient, this automatic process may take a minute. After

If you experience any issues during this process, please submit a trouble ticket at faq.nettalk.com.

# **B. Computer Setup**

**DO NOT plug the DUO to your computer yet.**

**USB Driver:** Go to www.nettalk.com/downloads and click on "DUO USB Driver". Download the file, unzip it, and double-click on the .exe application. This will automatically install the USB driver for you. **STEP 1:**

Restart your computer. There should now be a new orange phone icon on the Windows taskbar. (bottom of your screen) **STEP 2:**

Phone: Connect your phone into the "TEL" port on the DUO **STEP 3:**

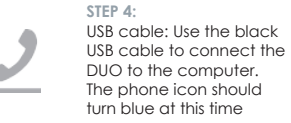

**DUO auto syncs with our network:**

The first time the DUO is connected it may take a minute to sync/register. After the DUO registers, it will ring your phone once. You should now

*Please note: You do not need to plug your Ethernet cable from the router to the DUO if the DUO is connected to the computer*

If you experience any issues during this process, please submit a trouble ticket at faq.nettalk.com.

hear a dial tone and be able to place and receive calls on

the DUO.

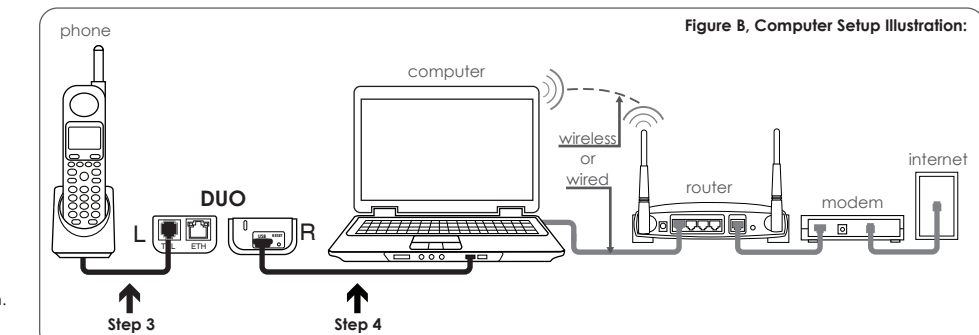

#### **How To Place A Call**

**Local and Long Distance Calls** Dial 1 + Area Code + Remaining 7 Digits E.g.: 1 + 786 + 123-4567

**International Calls** 011 + Country Code + Area Code + 7 Digits E.g.: 011 + 58 + 123 + 456-7890

*In order to place international calls, you need to purchase credit online. Go to login.nettalk.com to buy credit.*

#### **Customer Portal**

**Register DUO at login.nettalk.com**

You will need to choose a phone number before setting up and connecting your DUO. **Setup Your Phone Number**

**1.** Locate your temporary username and password on the sticker inside the DUO packaging

**2.** Sign in at login.nettalk.com

#### **3.** Fill out "New User Registration"

**Voicemail to Email Setup** Click on the "VOICEMAIL" button and be sure "ON" is selected. Click on the "ACCOUNT INFO" button, then click on "Edit Personal Info" to add your email.

To edit your e911 address click on the "ACCOUNT INFO" button and then click on the "E911" tab.

Forward missed calls to another phone. Click on the "PHONE NUMBERS" button and then click on the "AUTO FORWARD" tab. Follow instructions to setup.

**7.** Select a phone number

**Call Forwarding**

and password

**E911**

Enter your e911 address **6. Three-Way Calling** Make or receive a call, press FLASH, dial out to another contact, then dial \*46#. This should merge all three-calls and you should be able to talk to both contacts. Enter your name and email **4.** Create a new username **5.**

**Features**

**411** The DUO offers free 411 service. Dial 411 to access.

**Call Waiting** Call Waiting is automatically established with your purchase of the DUO. When you hear a beep, press the FLASH button on your phone and you will be placed with the incoming caller.

#### **Troubleshooting Tips**

**Possible Issues:**

2. No outgoing calls 3. Loss of dial tone

### **Possible Solutions:**

**Setup phone number**  Make sure you selected your phone number at login.nettalk.com

**Power cycle modem/router** Unplug the power from the modem/router, wait 10 seconds, and plug it back in.

**Power cycle the DUO** Use a paperclip to press the reset button next to the MINI USB port on your DUO. Reset only once per minute or you may also unplug the power cord from the DUO.

**Change router settings**

l. No incoming calls expansion to the manual on how to do this.<br>Contact the substantial community of the substantial community of the substantial login.nettalk.com (Firewall/DNS) To make sure your DUO is not getting blocked by your router, it is recommended to put your DUO on the DMZ. Refer to your router's

#### **Contact Information Upgrade router firmware** Login to your router to check the

**Technical Support (TALK Experts):** 1-866-967-1063 or dial 611 from your netTALK device current firmware and go to the manufacturer's website to see if

Hours of Operation: Monday - Friday, 9am to 5pm EST Saturday - Sunday, 10am to 4pm EST *After hours, please submit a Trouble Ticket at faq.nettalk.com* Make sure all (Ethernet, USB, and phone) cables are securely plugged in and/or try using other extra cables you may have.

**Customer Service/Sales:** www.nettalk.com/contact

#### **Important Websites**

**netTALK, Inc.** www.nettalk.com

your router is up-to-date. **Check or swap cables**

**Trouble Ticket System / FAQ** faq.nettalk.com

forum.nettalk.com

**Customer Portal**

**Online Forum**

## net**TALK**<sup>o</sup>)

www.netTALK.con

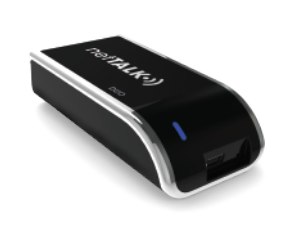

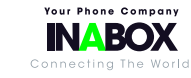

netTALK, Inc. A Publicly Traded Company: NTLK